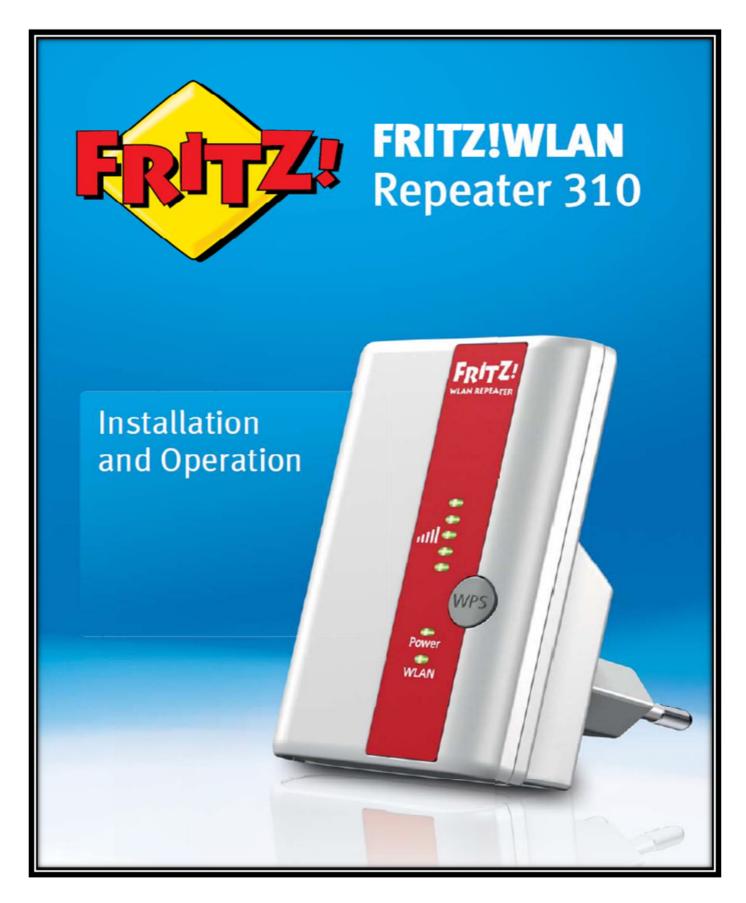

### Button and LEDs

The Fritz!WLAN Repeater has a button and various LEDs on the front panel.

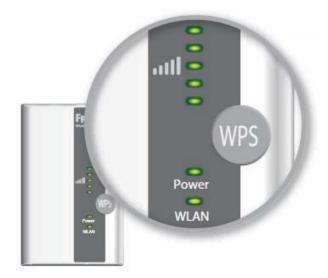

### **Button**

The Following functions are operated using the button:

| Function                               | Press for at Least |  |
|----------------------------------------|--------------------|--|
| Switch wireless LAN on and off         | 1 second           |  |
| Initiate WPS quick connection          | 6 seconds          |  |
| Reset the repeater to factory settings | 15 seconds         |  |

### LEDs

| LED   | Condition                  | Meaning                                                                                                    |
|-------|----------------------------|----------------------------------------------------------------------------------------------------|
| 11    | Flashing                   | No connection with WLAN base station or searching for WLAN base station                                                                   |
|       | Up to 5 LEDs<br>are lit up | The more LEDs are lit up, the stronger the signal of the WLAN radio connection between the WLAN base station and the Fritz!WLAN Repeater. |
| Power | Flashing                   | <ul><li>Fritz!WLAN Repeater starts</li><li>Updating the firmware of the Fritz!WLAN Repeater</li></ul>                                     |
|       | On                         | Fritz!WLAN Repeater is ready for operation                                                                                                |
| WLAN  | Flashing                   | <ul> <li>Fritz!WLAN Repeater adopts WLAN settings</li> <li>Switching WLAN radio network on or off</li> <li>Performing WPS</li> </ul>      |
|       | Flashing<br>rapidly        | WPS procedure was aborted: More than two WLAN devices are performing WPS at the same time. Repeat the procedure.                          |
|       | On                         | The WLAN module of the Fritz!WLAN Repeater is ready for operation                                                                         |
| All   | Flashing                   | Factory setting are loaded                                                                                                    |

#### Connecting Fritz!WLAN Repeater with a Base Station

This chapter describes how to connect the Fritz!WLAN Repeater with your Fritz!Box or with another wireless LAN base station via a wireless radio network.

You can also register two or more Fritz!WLAN Repeater with your Fritz!Box.

#### **Establishing a Connection Using WPS**

Using WPS (Wi-Fi Protected Setup), you can establish quickly and easily a secure WLAN connection. You can use WPS if the following prerequisites are met:

#### Prerequisites

- The WLAN base station must support WPS (the latest Fritz!box models support WPS).
- WPS must be enabled in the WLAN base station.
   WPS is enabled upon delivery in the latest Fritz!Box models. In older Fritz!Box models, enable the WPS method in the user interface under "WLAN / Security / WPS Quick Connection".
- The WLAN base station must support the WPA or WPA2 encryption standard.
- The SSID (radio network name) of the WLAN base station must be set to "visible" (announced). The SSID of a Fritz!Box is visible upon delivery.
- If a MAC address filter is active in your WLAN base station, the MAC address of the Fritz!WLAN Repeater must be entered there as an exception. You can also disable the MAC address filter until the connection to the Fritz!WLAN Repeater is established.

#### Connecting Fritz!WLAN Repeater via WPS with Fritz!Box

This section describes how to connect the Fritz!WLAN Repeater with any other WLAN base station that supports WPS as described below. In this case, please also take note of the instruction in the documentation of your WLAN base station.

1. Connect the Fritz!WLAN Repeater to an electrical outlet in the vicinity of the Fritz!Box.

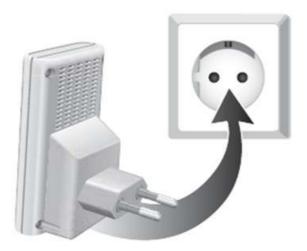

2. Press the "WPS" button on the Fritz!WLAN Repeater. Hold the button down until the "WLAN" LED begins flashing. This takes about 6 seconds.

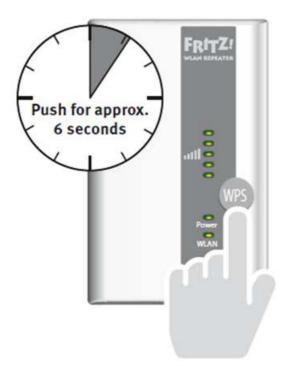

3. Now press the "WLAN" button on the Fritz!Box within the next two minutes. Hold the "WLAN" button down until the "WLAN" LED of the Fritz!Box begins flashing. This takes about 6 seconds.

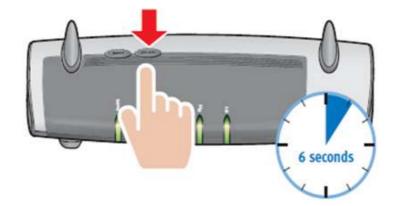

The connection between the Fritz!WLAN Repeater and the Fritz!Box has been established when the LEDs that display the strength of the wireless radio signal stop flashing and remain lit.

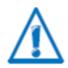

The Fritz!WLAN Repeater is preconfigured so that that the radio network name (SSID) and WLAN key of the Fritz!Box are adopted automatically upon connection with the Fritz!Box.